# **About your recycled laptop**

#### **A donation from Green Star of Interior Alaska**

April 17, 2020

### **The operating system: CloudReady = Chrome OS**

Your laptop is a recycled machine originally donated by the public to Green Star of Interior Alaska [\(https://iagreenstar.org/\)](https://iagreenstar.org/). It has been installed with the CloudReady operating system [\(https://www.neverware.com/\)](https://www.neverware.com/), which is a version of Chromium OS closely related to Chrome OS. Kids in the FNSB School District should be familiar with Chrome OS as it is the operating system of the Chromebooks they use at school. (CloudReady, Chromium OS and Chrome OS are all flavors of Linux.)

You will need a **Google account** (usually a Gmail address) to use CloudReady. As the name implies, CloudReady is cloud-focused, and you do not need to store any files on your laptop: all your files can be stored in your **Google Drive**. However if your laptop has a hard drive, and you can store files there too. **Local files** can be managed via the pre-installed Files App which is accessed from the Launcher button (the circle symbol in the bottom left). Remember, if you store any files on the laptop, *make a backup copy somewhere else*!

To **start up** (boot) your laptop, just press the ON/OFF button (sometimes for a second of two). If the boot hangs and you see Invalid Partition Table on a black screen, just press the Enter key. The white CloudReady splash page should soon appear. Click 'Add person' and enter your Google account details (the 'Green Star' account is a dummy account we used to set up and check the hardware).

Additional **Apps** may be installed via the Web Store App. Perhaps most important at this time will be Zoom, for internet meetings (or you can use Google Hangouts).

When **switching off** your laptop, *always use the Shut Down button* in the control panel (bottom right). Never just press the ON/OFF button, or unplug the power: files may be corrupted if you do.

Most applications in CloudReady have a context dependent **pop-up menu** (e.g. to cut or paste). You can access this menu by right-clicking on a mouse, or tapping with two fingers on the touchpad.

### **Support and Troubleshooting**

Please try to boot up your laptop soon to make sure it is working and contact us immediately if it is not. Beyond this initial check, Green Star of Interior Alaska cannot offer any support for your laptop. Sorry. Please do not email Green Star with requests for help. CloudReady is designed to be easy to use. If you need any documentation, visit: <https://support.google.com/chromebook/> or just Google "Chrome OS". You can quite easily reinstall the operating system; just see the Install Guide at [https://www.neverware.com/.](https://www.neverware.com/) If you are still having trouble, please visit this online bulletin board: <https://groups.google.com/forum/#!forum/greenstarcomputers> where you can post your question, and other users might be able to help.

#### **If your laptop came without a battery or a hard drive**

Some laptops were donated to Green Star without batteries or hard drives, but were still otherwise fully functional, and we decided to include these in the recycled laptop donation program. Thank you for your tolerance of these limitations in your laptop.

You can use your laptop **without a battery** as long as the power supply is not interrupted. Be sure to shut it down using the Shut Down button, before unplugging the power.

If your laptop came **without a hard drive**, you should have been given a USB drive with the CloudReady operating system. All functionality of CloudReady is available, except for the ability to save files locally. To boot up from the USB drive, insert the stick *before* pressing the ON/OFF button. The operating system will then boot from the files on the USB drive; it takes a bit longer than booting form the hard drive, so please be patient. Configurations to the system (e.g., your Gmail account) and installed Apps *are* stored on the USB drive. Be sure to store all your documents and photos in Google Drive. If the USB drive is lost or broken, you can easily make another: see <https://guide.neverware.com/>

#### **Your machine:**

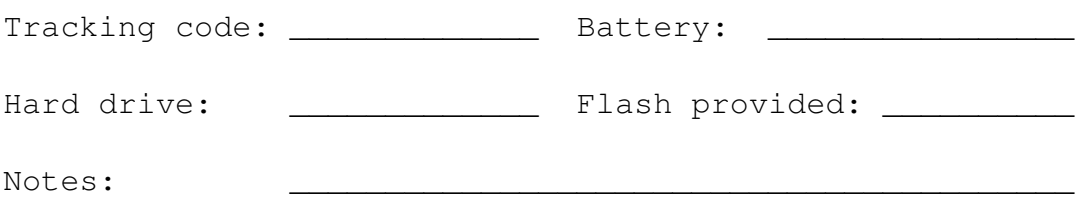

## **Legal**

This laptop is distributed in the hope that it will be useful, but WITHOUT ANY WAR-RANTY. Green Star of Interior Alaska is not liable for any loss of data, or other loss associated with the use of this laptop.